## **Haute disponibilité du service DHCP : Première mise en œuvre des deux serveurs DHCP**

Cette première mise en œuvre consiste à définir sur les deux serveurs exactement la même configuration ce qui, comme vous pouvez vous en douter, va poser problème.

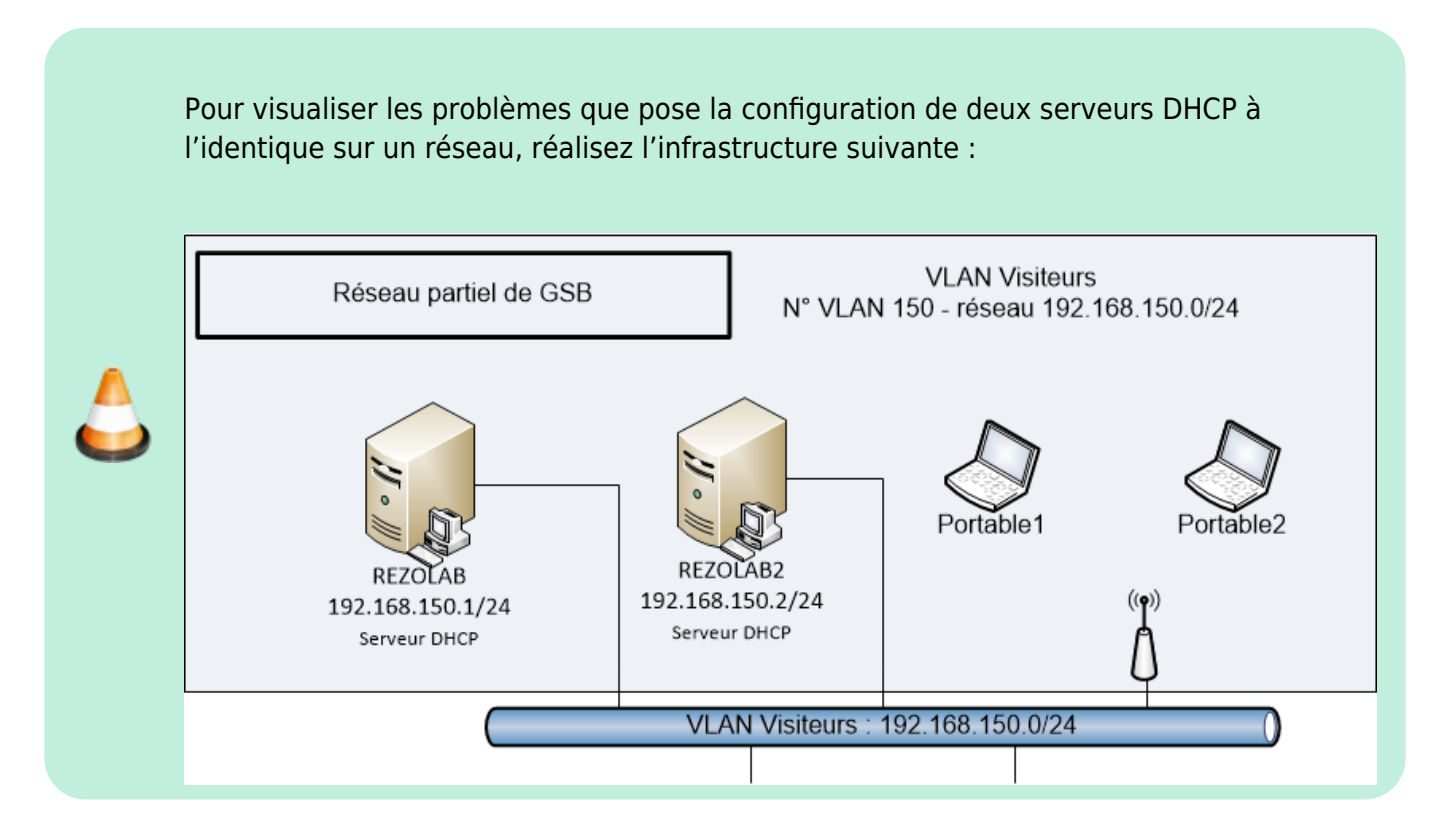

- Configurez les serveurs DHCP avec par exemple les adresses 192.168.150.1 et 192.168.150.2 (à adapter au plan d'adressage de votre VLAN).
- Configurez le service DHCP et à l'identique sur les deux serveurs :
	- plage d'adresse qui va de 192.168.150.50 à 192.168.150.100 ;
	- masque de sous-réseau ;
	- passerelle ;
	- $\circ$  adresse de serveur DNS 172.16.0.10.

Sur chaque hôte client, lancez la commande **ifdown eth0** puis **ifup eth0** (sous linux) ou **ipconfig /renew** (sous Windows) pour obtenir une configuration IP.

Recherchez quel serveur, DHCP (192.168.150.1) ou DHCP2 (192.168.150.2) a attribué des adresses aux deux hôtes. En fait c'est le serveur qui répond en premier à la demande des clients qui fourni la configuration IP.

Pour visualiser ce qui se passe sur le réseau vous allez faire des captures de trame avec **Wireshark**.

Vous pouvez visualiser la demande Portable1 (trame Boot Request avec l'adresse MAC 96:21:9d:a1:69:db) et les deux offres (trame Boot Reply) de 192.168.150.1 (DHCP) et

## 192.168.150.0.2 (DHCP2) avec la même adresse IP proposée.

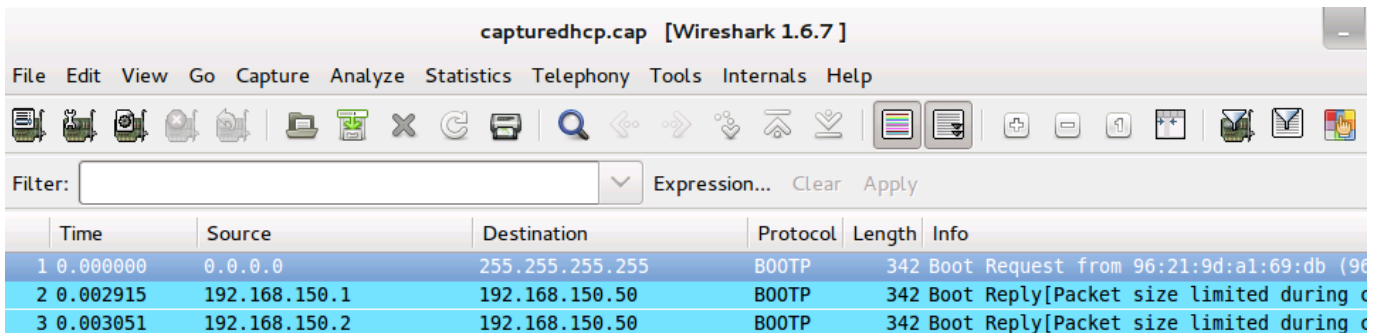

Pour visualiser les **baux** accordés aux clients, il suffit de consulter le contenu du fichier **dhcpd.leases** dans lequel le daemon dhcpd écrit ces informations.

Pour trouver le fichier :

DHCP:~# locate dhcpd.leases

Et ensuite visualiser les baux attribués :

DHCP:~# cat /var/lib/dhcp/dhcpd.leases

Voici un extrait de ce fichier enregistré sur le serveur **DHCP**. Si **DHCP2** a attribué des adresses IP, vous pouvez visualiser également le contenu de ce fichier enregistré sur ce serveur.

```
# The format of this file is documented in the dhcpd.leases(5) manual page.
# This lease file was written by isc-dhcp-V3.1.1
lease 192.168.150.50 {
   starts 6 2012/10/27 13:04:44;
   ends 6 2012/10/27 13:14:44;
   cltt 6 2012/10/27 13:04:44;
   binding state active;
   next binding state free;
   hardware ethernet 96:21:9d:a1:69:db;
}
lease 192.168.150.51 {
   starts 6 2012/10/27 13:05:08;
   ends 6 2012/10/27 13:15:08;
   cltt 6 2012/10/27 13:05:08;
   binding state active;
   next binding state free;
   hardware ethernet 22:4e:a6:ec:58:0e;
}
```
Vous pouvez voir les baux d'adresses attribuées à **Portable1** (96:21:9d:a1:69:db ) et **Portable2** (22:4e:a6:ec:58:0e).

## **Retour à l'activité**

[Activité : mettre en oeuvre une haute disponibilité de service DHCP](https://siocours.lycees.nouvelle-aquitaine.pro/doku.php/sisr3/a2)

From: <https://siocours.lycees.nouvelle-aquitaine.pro/> - **Les cours du BTS SIO**

Permanent link: **[https://siocours.lycees.nouvelle-aquitaine.pro/doku.php/sisr3/a2\\_03](https://siocours.lycees.nouvelle-aquitaine.pro/doku.php/sisr3/a2_03)**

Last update: **2023/09/14 14:41**

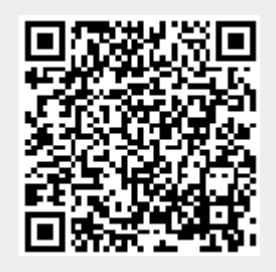